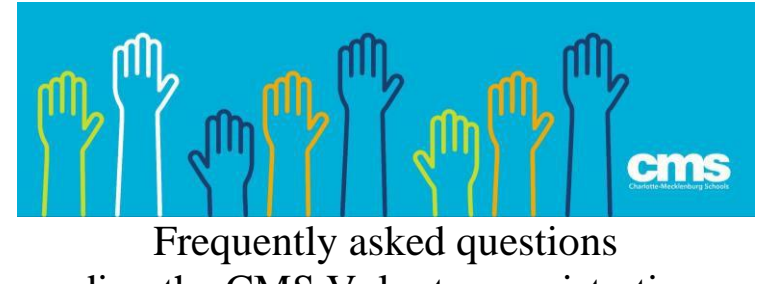

regarding the CMS Volunteer registration page

# **Q & A**

## **1. I can't remember if I have already registered as a volunteer in the past.**

If you have previously registered as a volunteer in the past (up to 15 years ago), the system will by display this message *This appears to be a DUPLICATE volunteer*

**2. What should I do if I do not remember my login or password?**

Please visit [www.cmsvolunteers.com](http://www.cmsvolunteers.com/) and select **Retrieve Login or Reset Password**

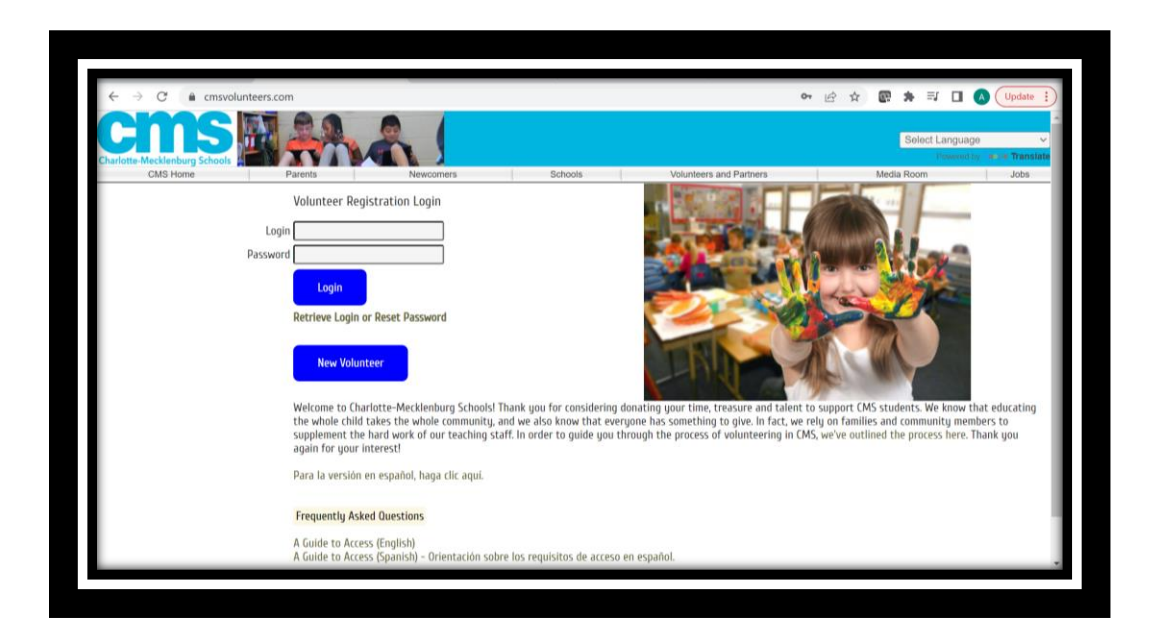

If you have access to the email you used when you first registered in CMS, please enter the required information for **Method 1**

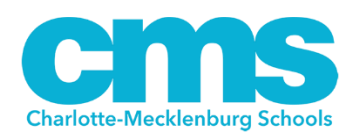

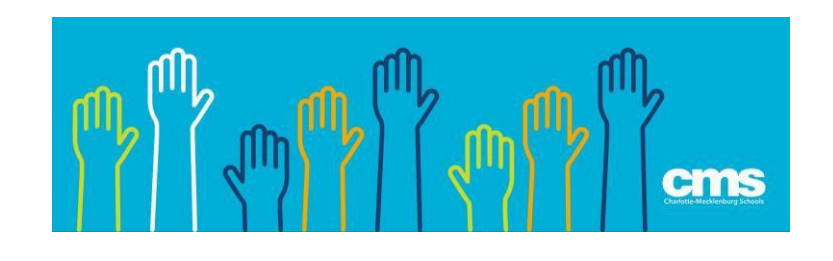

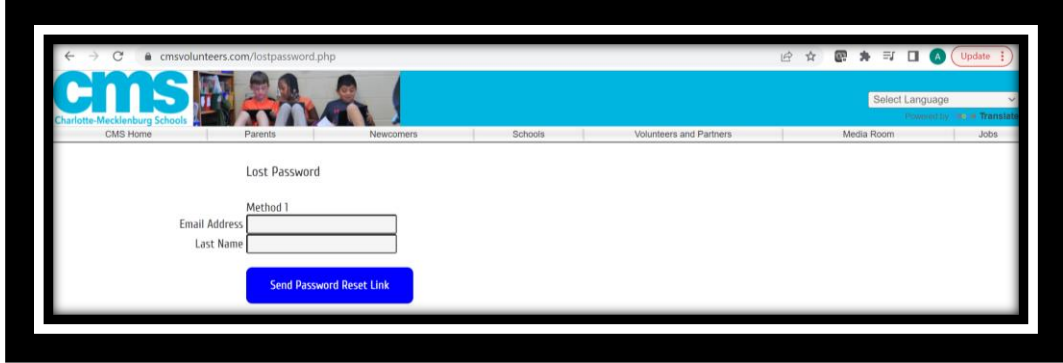

If you no longer have access to the email you used when you first registered as a volunteer in CMS or you do not remember the email you used, please enter the required information for **Method 2**

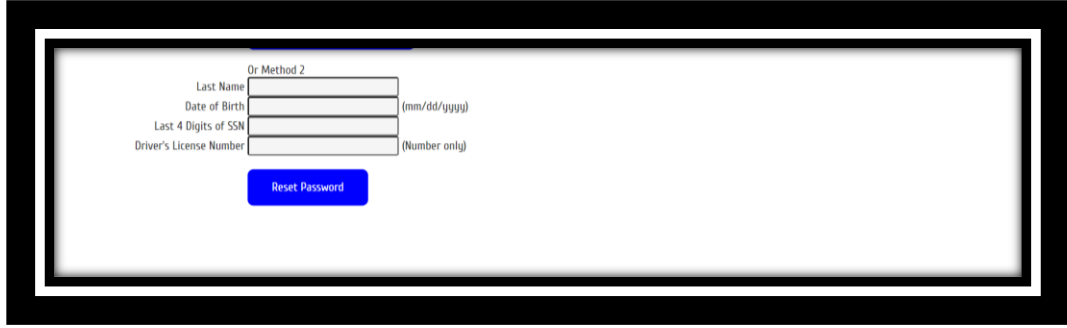

\*Please try entering your drivers' license number first including the 0s in front of the number. If this does not work, please enter your drivers' license number without the 0s.

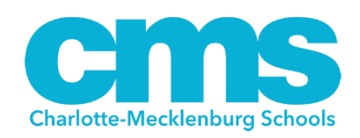

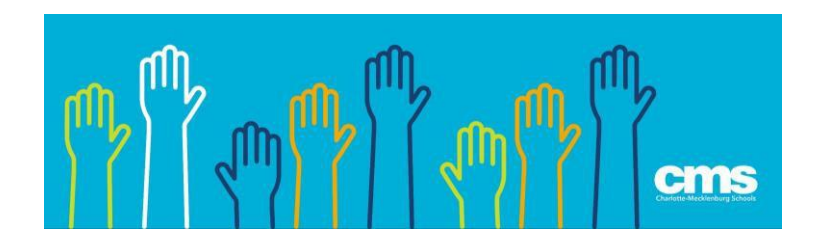

**3. I entered the information for Method 1 and Method 2, but I was unable to retrieve my login or password. What should I do next?**

**Please email the following information to [cmsvolunteers@cms.k12.nc.us](mailto:cmsvolunteers@cms.k12.nc.us)**

- First and last name
- Date of birth
- **The last four digits of your social security number**
- Preferred email

\*It is recommended to register using your personal email address and not your work email, as many companies block emails coming from a "no reply" email address.

### **4. Why do I have to activate my volunteer status yearly?**

**•** The school district requires all volunteers to activate their volunteer status yearly to make sure the most current and pertinent information from our volunteers is on file.

#### **5. How do I activate my volunteer status?**

- Please go to [www.cmsvolunteers.com](http://www.cmsvolunteers.com/)
- Access your volunteer profile page by entering your login and password
- **■** Make any necessary updates to your volunteer registration page. Be sure to update your school selection as you only appear as a volunteer at the schools you select on your profile.
- Select submit at the bottom of the page.

#### **6. What should I do to apply for driving privileges?**

- You must first register as a volunteer and receive the clearance status of **Unsupervised**.
- **EXECO After receiving the clearance status of Unsupervised, please email the CMS Police** Department at [Keshaun.stevens@cmspolice.org](mailto:Keshaun.stevens@cmspolice.org) and/or [leetta.mitchell@cmspolice.org](mailto:leetta.mitchell@cmspolice.org) a copy of your drivers' license and insurance card.
- Members of the police department will review your driving record and provide you with the clearance status of **Unsupervised with Driving** if appropriate.
- To view your new clearance status, please access your volunteer profile page and your new clearance status will appear at the top of the page.

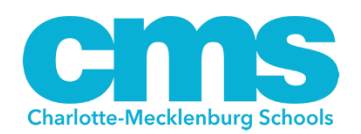

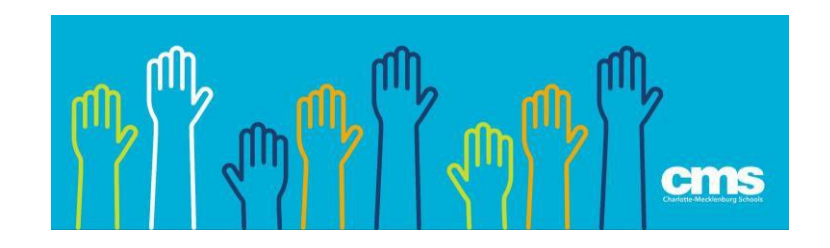

### **7. How can I find the volunteer needs at my child's school?**

For volunteer needs and opportunities, please contact your child's school directly. Each of our 180 schools has a volunteer coordinator assigned to implement and share with staff, parents and community members the volunteer requirements, rules and regulations.

For further questions, please contact the CMS Volunteers Office by emailing [cmsvolunteers@cmsvolunteers.com](mailto:cmsvolunteers@cmsvolunteers.com)

# **THANK YOU FOR VOLUNTEERING IN CMS!**

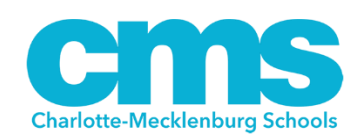